# **Installatiegids** ColorEdge CG318-4K

**Color Management LCD-monitor** 

### **Belangrijk**

Lees de PRECAUTIONS (VOORZORGSMAATREGELEN), deze installatiegids en de gebruikershandleiding op de cd-rom aandachtig door, zodat u dit product veilig en effectief leert te gebruiken. Bewaar deze gids voor toekomstig gebruik.

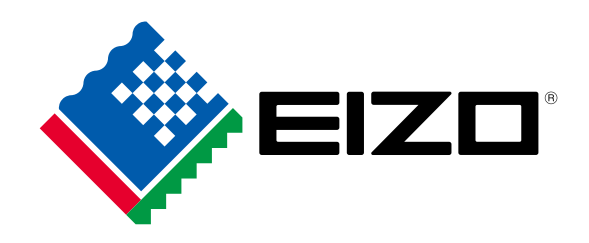

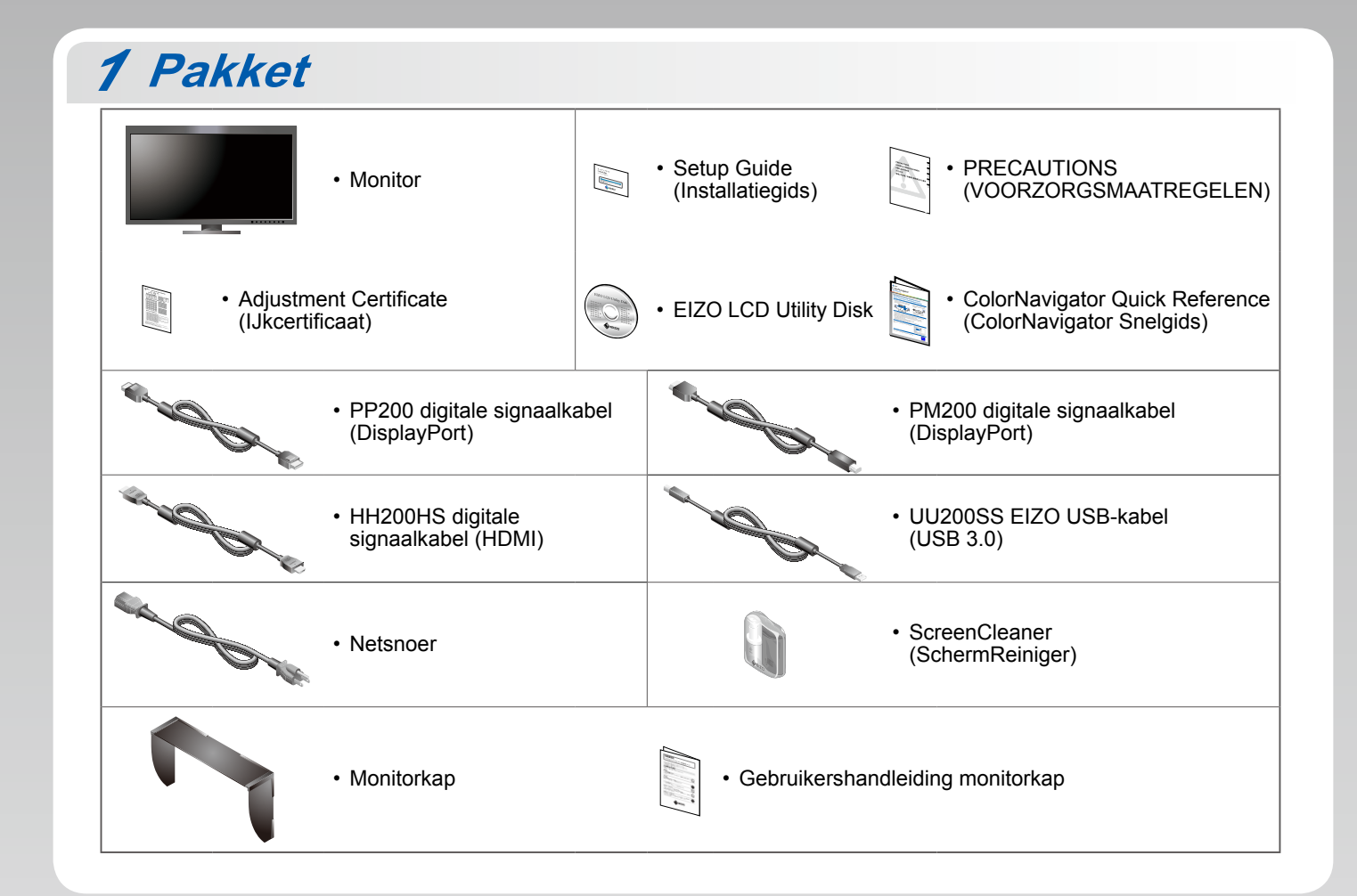

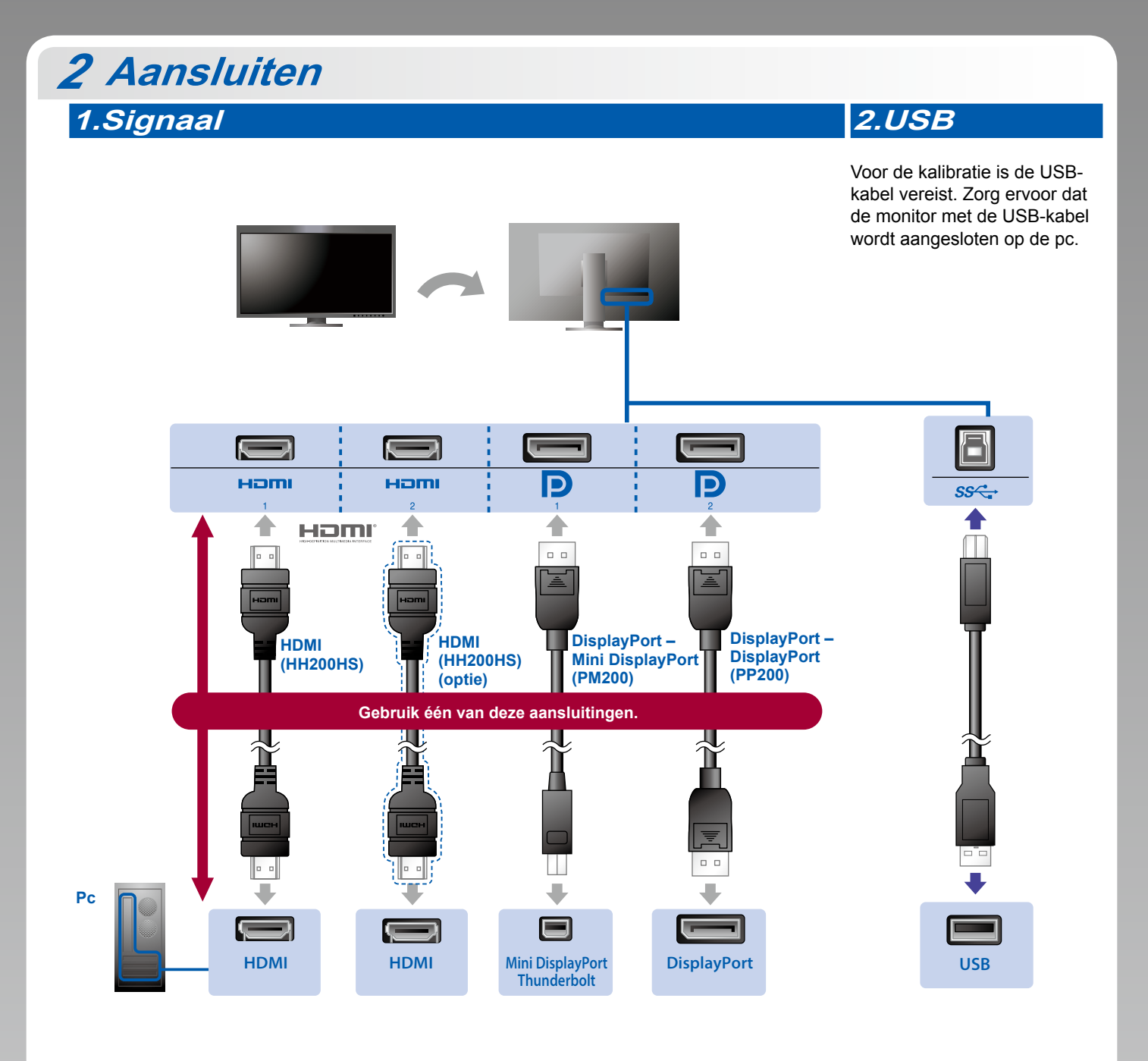

**C** Als de grafische kaart het 4K2K-signaal niet ondersteunt Voer een duaal videosignaal in vanaf 1 computer om de schermen naast elkaar weer te geven. Sluit de signaalkabels aan op de invoeraansluitingen van de weergaveposities.

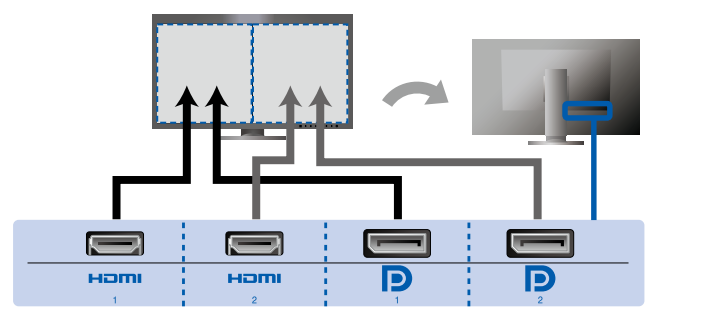

Links: HDMI 1 of DisplayPort 1/Rechts: HDMI 2 of DisplayPort 2

#### Let op

• De "Picture Setup" (Beeldinstelling) in het menu "Administrator Settings" (Beheerderinstellingen) moet worden gewijzigd naar "Dual" (Duaal). Zie de gebruikershandleiding van de monitor (op cd-rom) voor meer bijzonderheden.

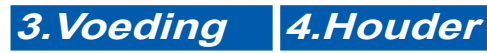

Met de kabelhouder aan de achterkant van de standaard worden de kabels netjes samengehouden.

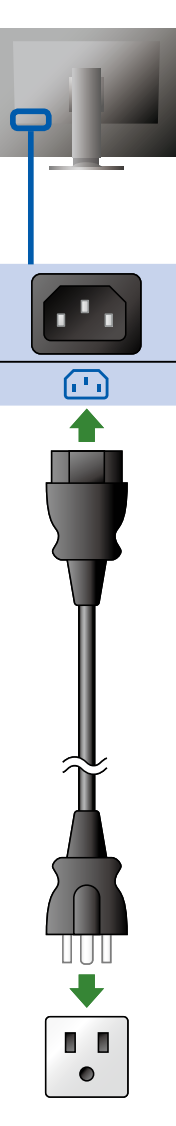

# **Kap** *3*

Zie de gebruikershandleiding van de monitorkap (in de verpakkingsdoos van de monitorkap) voor meer informatie over de installatie.

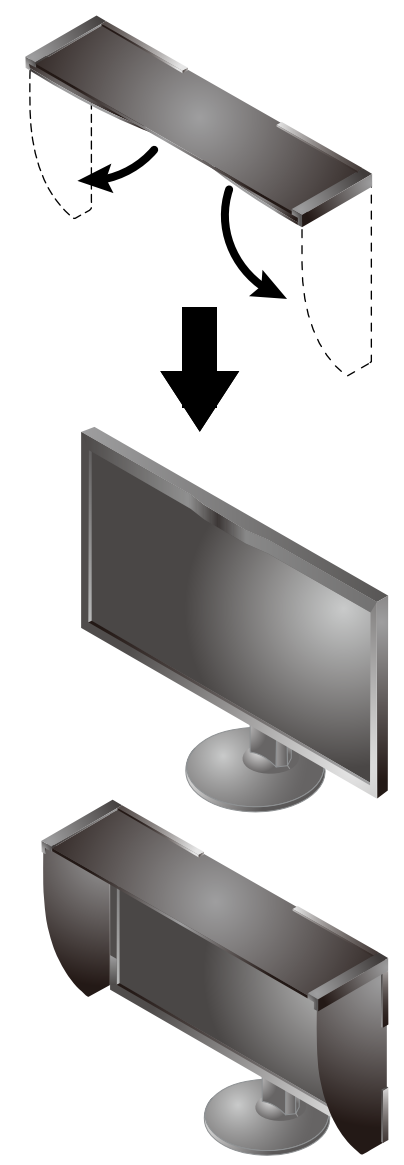

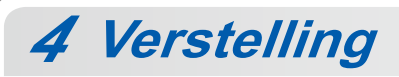

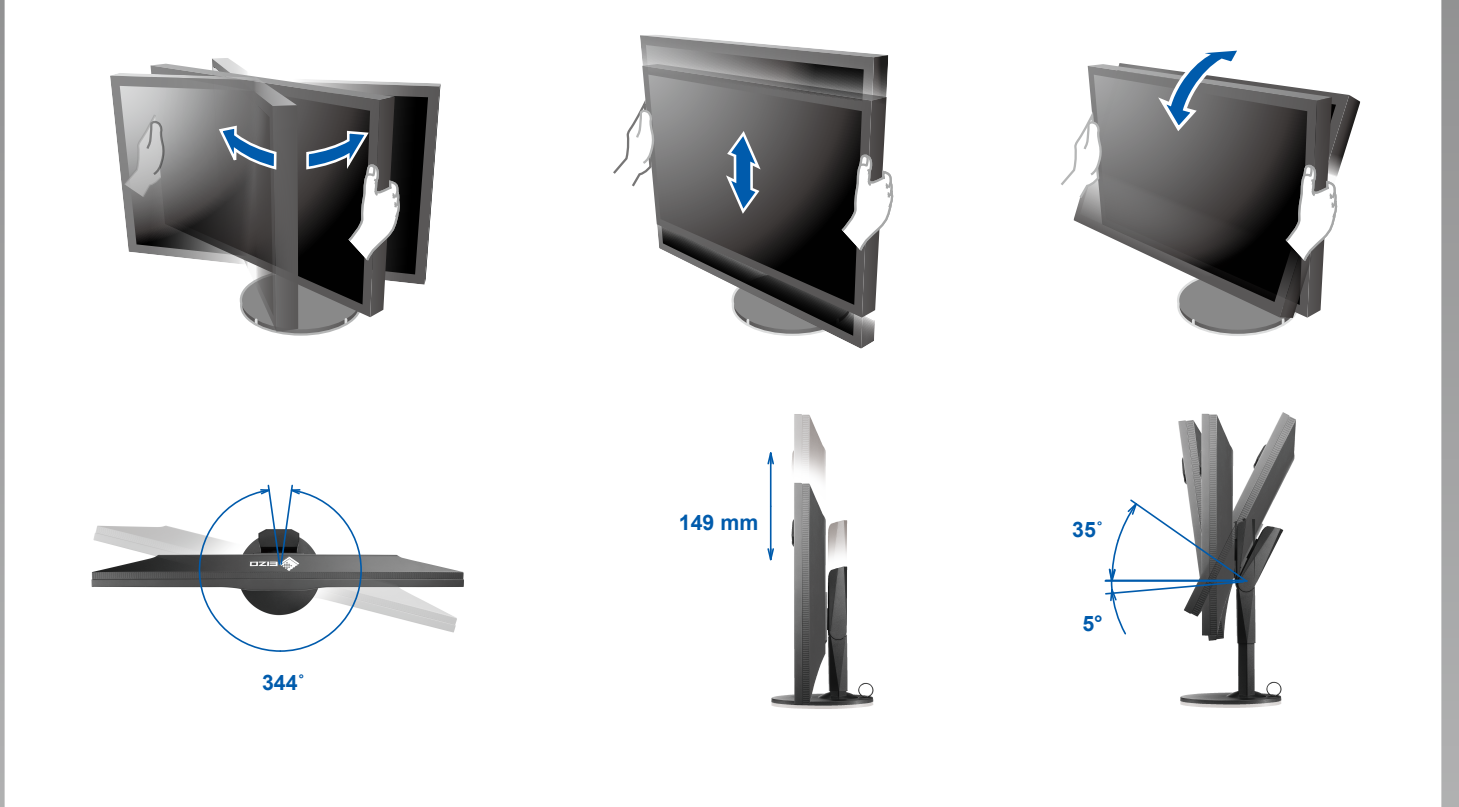

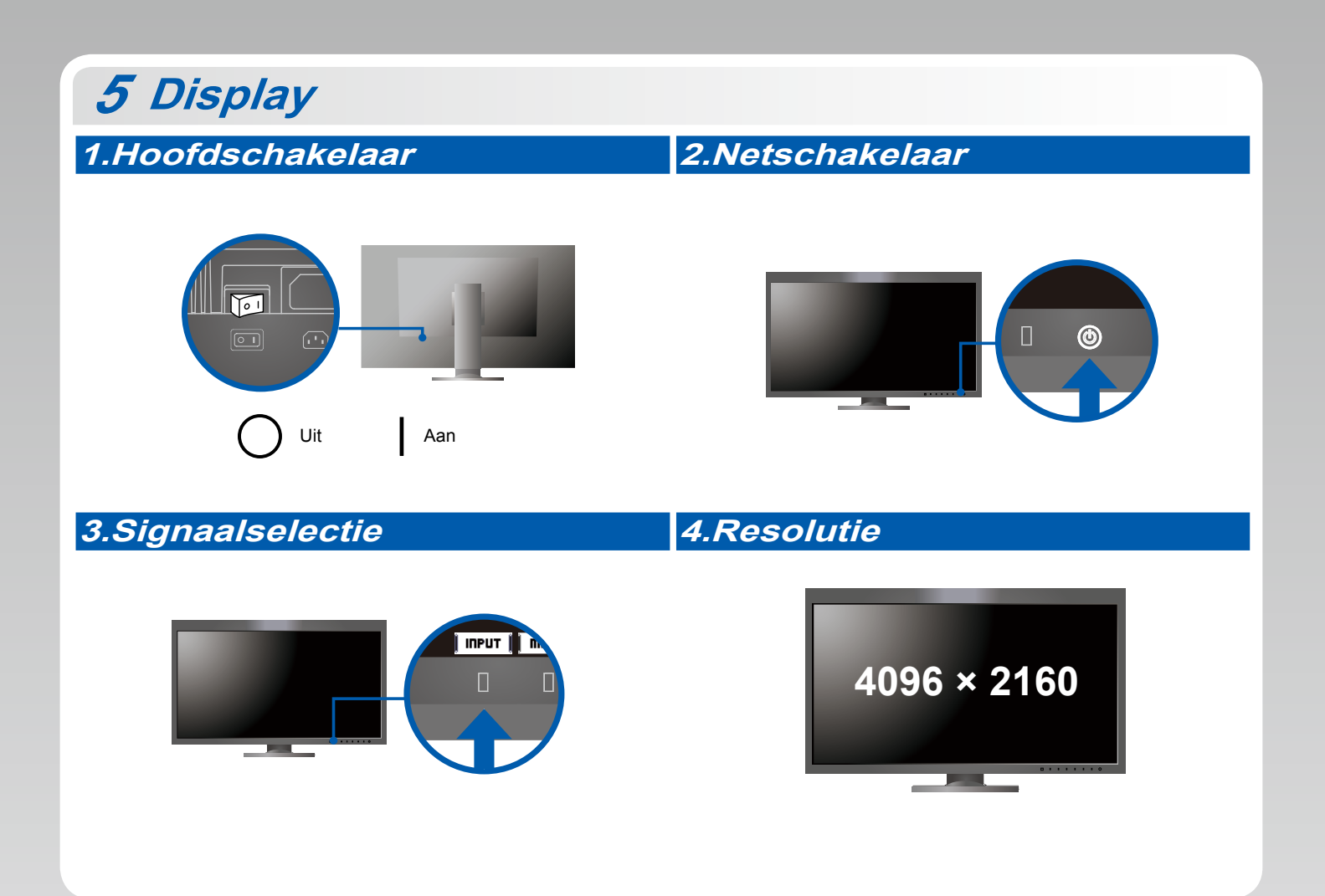

# **6 ColorNavigator** *6*

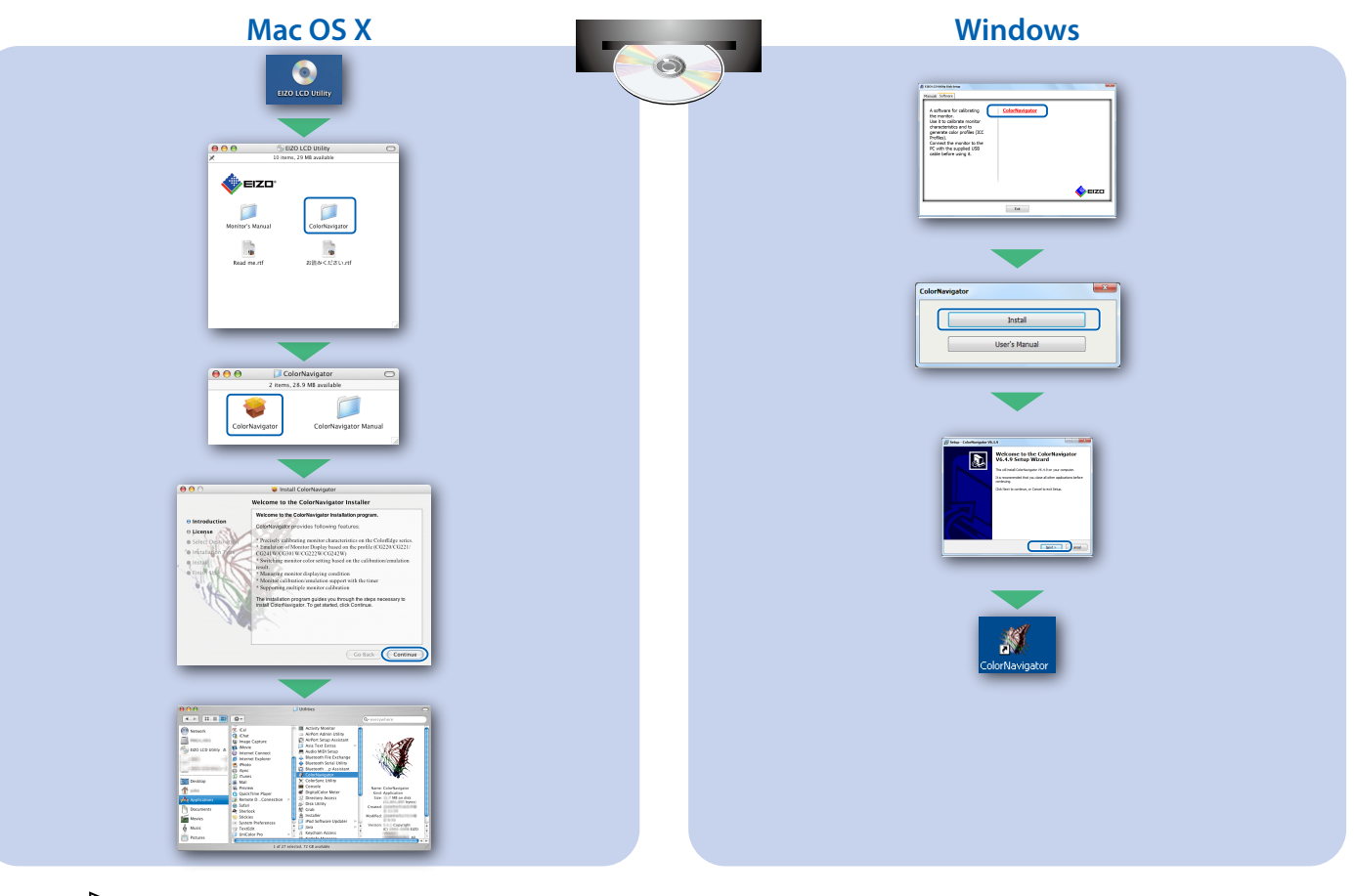

d.

• Raadpleeg de "Snelgids" en de gebruikershandleiding van de ColorNavigator (op de cd-rom) voor .bedieningsaanwijzingen

## **SelfCalibration**

Hiermee kunt u een periodieke kalibratie uitvoeren.

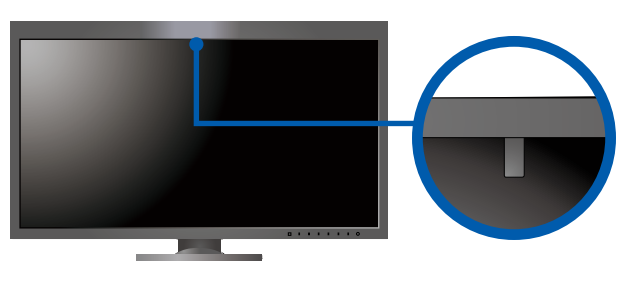

• Zie de gebruikershandleiding van de monitor op de cd-rom voor meer informatie over SelfCalibration.

## **O** Probleem: geen beeld

Als het probleem blijft bestaan, nadat u de onderstaande oplossingen hebt uitgevoerd, neem dan contact op met uw plaatselijke EIZO-vertegenwoordiger.

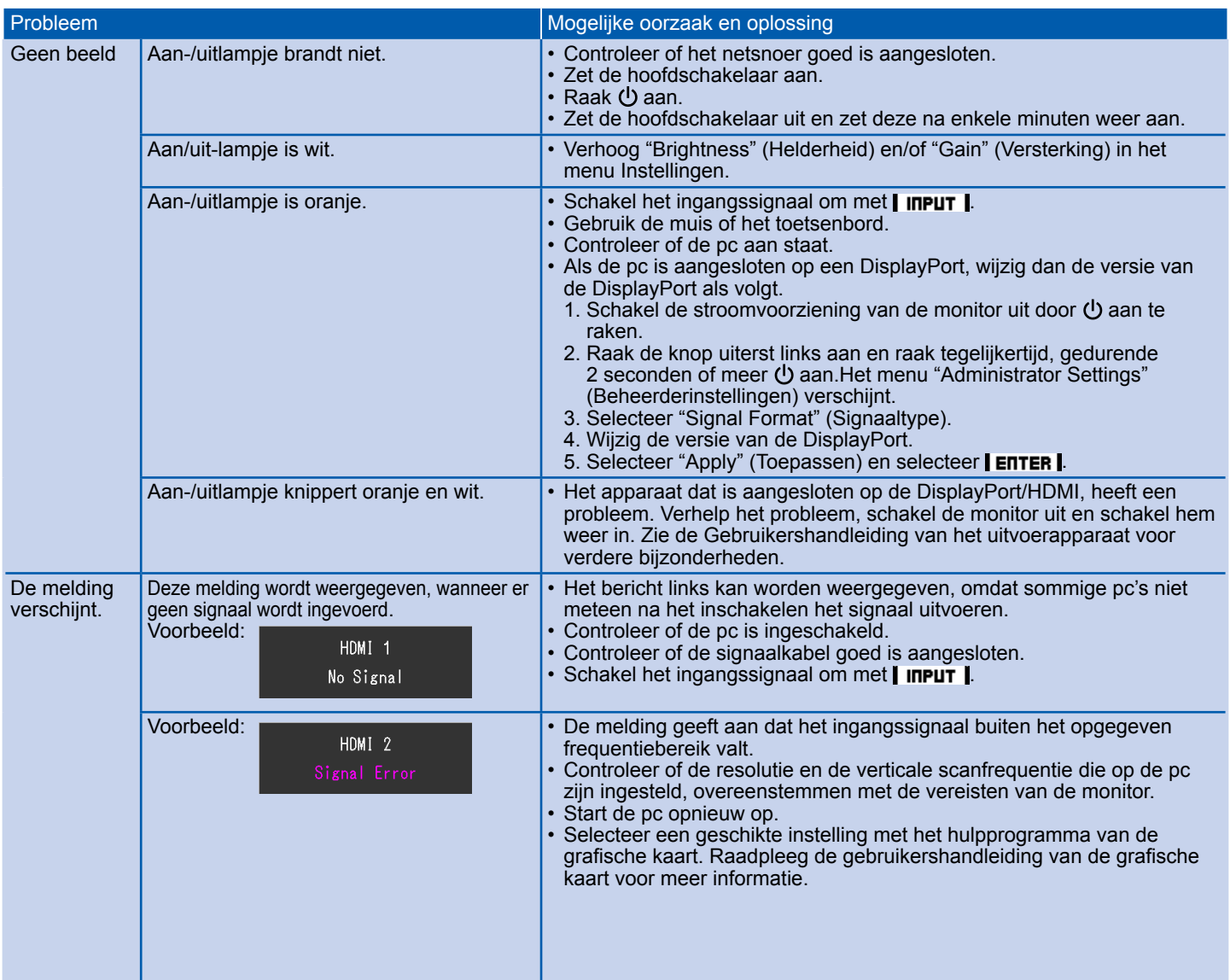